# Franchisee Hub Upgrade - November 2019

In a continuing effort to secure DQ systems and information, IDQ upgraded the Franchisee Hub on the morning of Sunday, November 24<sup>th</sup>. Because of these changes you may be having trouble logging in.

The following steps can help you troubleshoot any login issues.

#### 1. CLEAR YOUR CACHE:

Clearing your cache helps make sure that your web browser doesn't bring you to outdated content. <u>Clear-my-cache.com</u> is a great resource to help walk you through the process.

#### 2. DELETE YOUR BOOKMARKS:

Because addresses within the Franchisee Hub occasionally change, we discourage you from bookmarking pages on the Franchisee Hub. However, if you would like to create new bookmarks, please delete your old bookmarks

To delete your existing bookmarks in Chrome, Firefox, or Edge, right-click on the bookmark and select "delete".

To access the Franchisee Hub, visit https://dqhub.dairyqueen.net/

### **New Two-Step Login Process**

First you will be prompted for your user id:

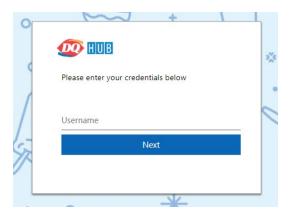

Then for your Password:

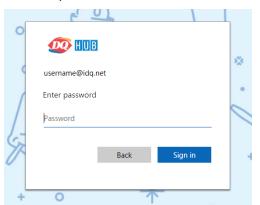

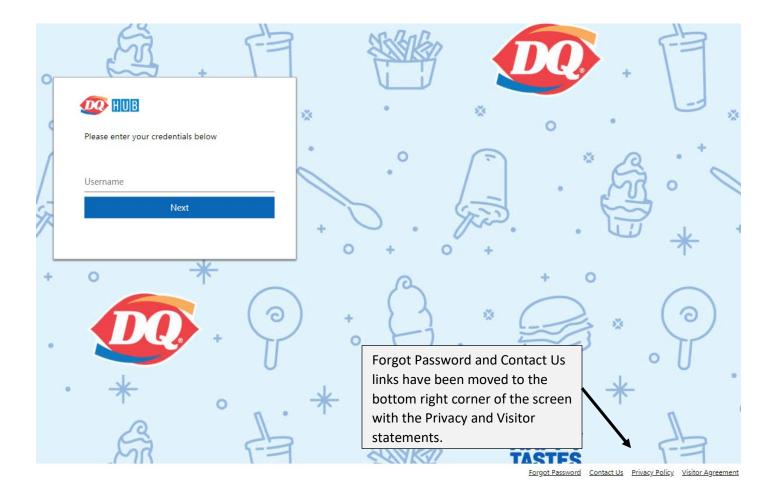

## **New Location for Profile/Password Updates**

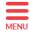

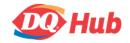

First, navigate to the main Menu in the upper left corner:

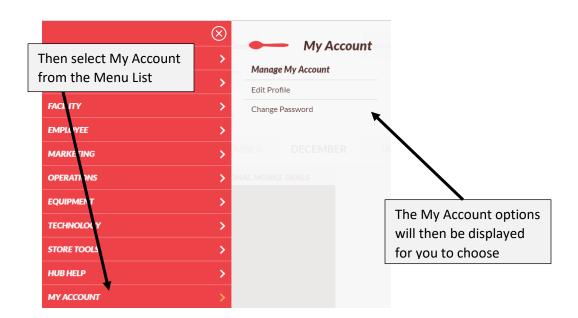

### **New Crew Page Appearance**

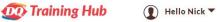

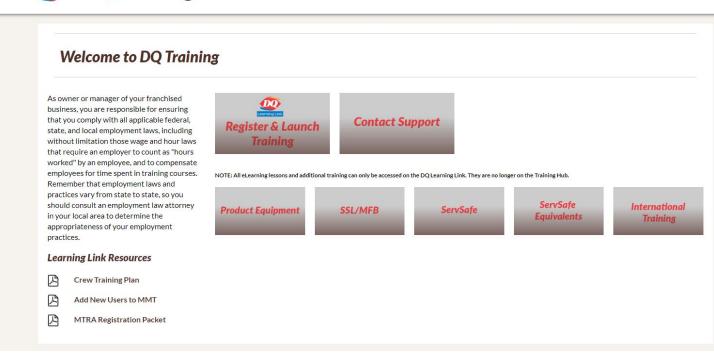